Visual C 2012 How to Program 5th Edition Deitel Solutions Manual<br>
S C Coships 02.fm Page 1 Thursday, June 20, 2013 12:09 PM

# Dive Into® Visual Studio<br>Express 2012 for Windows<br>Desktop [Express 2012 for Windows](https://testbankdeal.com/download/visual-c-2012-how-to-program-5th-edition-deitel-solutions-manual/)  Desktop

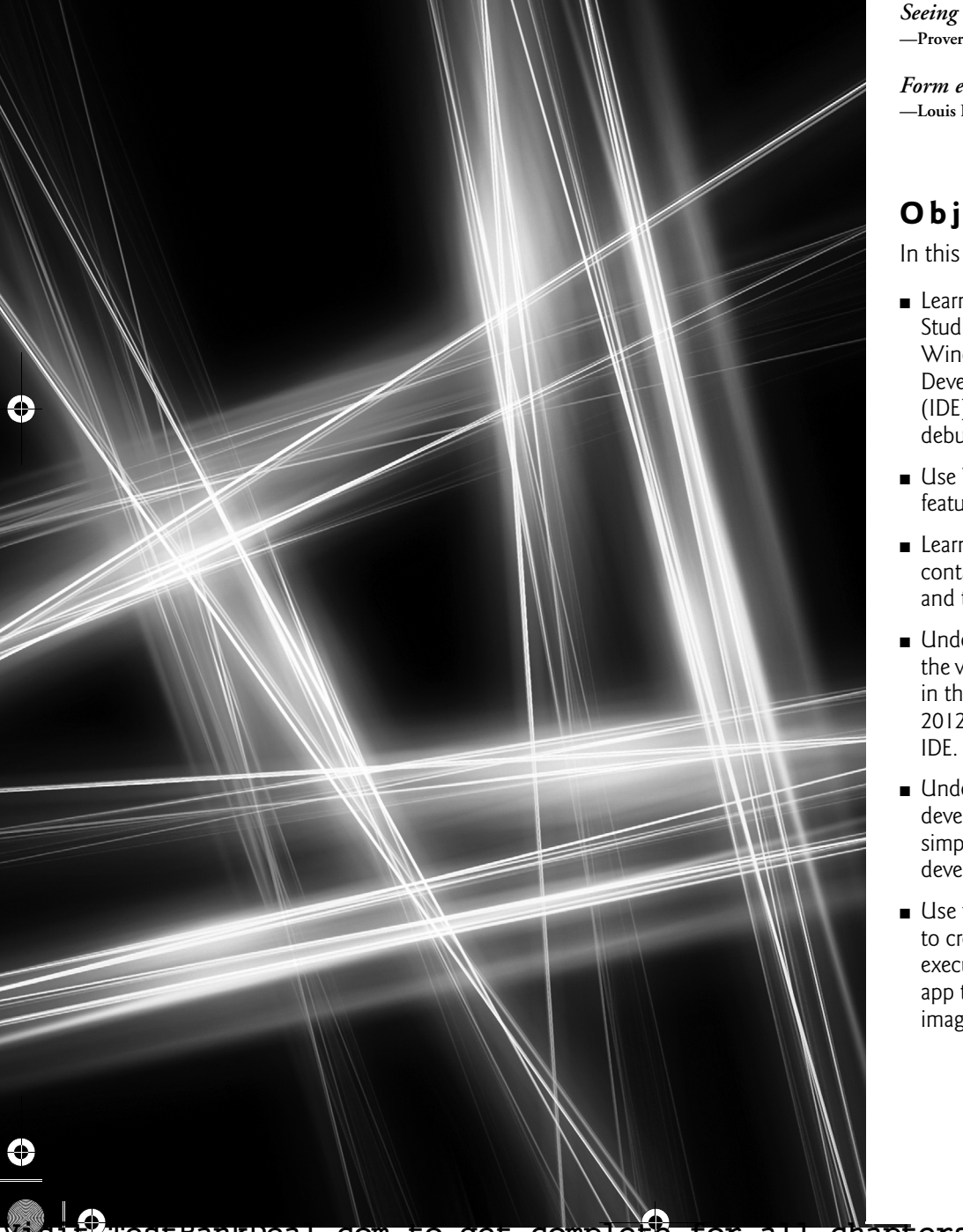

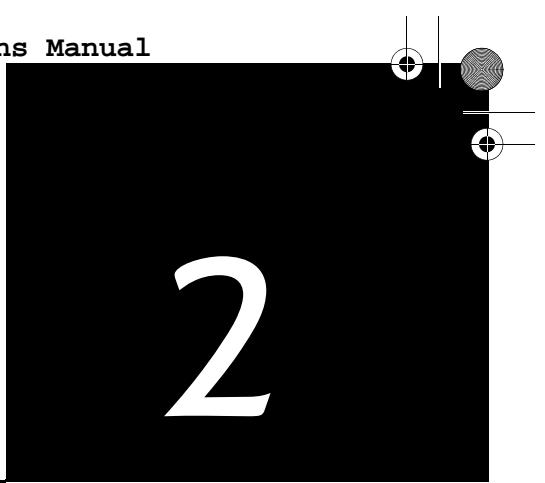

*Seeing is believing.* **—Proverb**

*Form ever follows function.* **—Louis Henri Sullivan** 

# **Objectives**

In this chapter you'll:

- Learn the basics of the Visual Studio Express 2012 for Windows Desktop Integrated Development Environment (IDE) for writing, running and debugging your apps.
- Use Visual Studio's help features.
- Learn key commands contained in the IDE's menus and toolbars.
- Understand the purpose of the various kinds of windows in the Visual Studio Express 2012 for Windows Desktop IDE.
- Understand what visual app development is and how it simplifies and speeds app development.
- Use visual app development to create, compile and execute a simple Visual C# app that displays text and an image.

**2** Chapter 2 Dive Into® Visual Studio Express 2012 for Windows Desktop

## **Self-Review Exercises**

- **2.1** Fill in the blanks in each of the following statements:
	- a) The technique of \_\_\_\_\_\_\_ allows you to create GUIs without writing any code. **ANS:** visual programming.
	- b)  $A(n)$  is a group of one or more projects that collectively form a Visual C# app. **ANS:** solution.
	- c) The <u>sectature</u> feature hides a window in the IDE. **ANS:** auto-hide.
	- d)  $A(n)$  \_\_\_\_\_\_\_\_\_ appears when the mouse pointer hovers over an icon. **ANS:** tool tip.
	- e) The \_\_\_\_\_\_\_\_ window allows you to browse solution files. **ANS: Solution Explorer**
	- f) The properties in the **Properties** window can be sorted <u>second</u> or  $\equiv$ **ANS:** alphabetically, categorically.
	- g) A Form's \_\_\_\_\_\_\_ property specifies the text displayed in the Form's title bar. **ANS:** Text.
	- h) The contains the controls that you can add to a Form. **ANS: Toolbox**.
	- i) <u>\_\_\_\_\_\_</u> displays relevant help articles, based on the current context. **ANS:** context-sensitive help.
	- j) The <u>same property specifies how text</u> is aligned within a Label's boundaries. **ANS:** TextAlign.
- **2.2** State whether each of the following is *true* or *false*. If *false*, explain why.
	- a)  $\boxed{\mathbf{x}}$  toggles auto-hide for a window.
	- **ANS:** False. The pin icon  $( )$  toggles auto-hide.  $\mathbf{\times}$  closes a window.

b) The toolbar icons represent various menu commands.

**ANS:** True.

c) The toolbar contains icons that represent controls you can drag onto a Form.

**ANS:** False. The **Toolbox** contains icons that represent such controls.

d) Both Forms and Labels have a title bar.

**ANS:** False. Forms have a title bar but Labels do not (although they do have Label text). e) Control properties can be modified only by writing code.

**ANS:** False. Control properties can be modified using the **Properties** window.

f) PictureBoxes typically display images.

**ANS:** True.

g) Visual C# files use the file extension .csharp.

**ANS:** False. Visual C# files use the file extension .cs.

h) A Form's background color is set using the BackColor property. **ANS:** True.

## **Exercises**

**2.3** Fill in the blanks in each of the following statements:

a) When an ellipsis button is clicked,  $a(n)$  \_\_\_\_\_\_\_\_ is displayed.

**ANS:** dialog. Dialogs are windows that facilitate user-computer communication.

b) Using <u>second</u> help immediately displays a relevant help article.

- **ANS:** context-sensitive help/
- c) GUI is an acronym for .

**ANS:** graphical user interface.

cshtp5\_02.fm Page 3 Thursday, June 20, 2013 12:09 PM **[Visual C 2012 How to Program 5th Edition Deitel Solutions Manual](https://testbankdeal.com/download/visual-c-2012-how-to-program-5th-edition-deitel-solutions-manual/)**

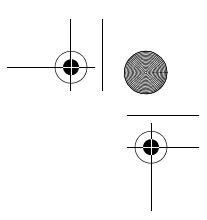

d) The **property specifies which image a PictureBox displays.** 

**ANS:** Image.

- e) The \_\_\_\_\_\_\_\_ menu contains commands for arranging and displaying windows. **ANS: Window**.
- **2.4** State whether each of the following is *true* or *false*. If *false*, explain why.
	- a) You can add a control to a Form by double clicking its control icon in the **Toolbox**. **ANS:** True.
	- b) The Form, Label and PictureBox have identical properties.
		- **ANS:** False. Each type of control has a different set of properties, although controls can have common properties.
	- c) If your machine is connected to the Internet, you can browse websites from the Visual Studio IDE.

**ANS:** True.

- d) Visual C# app developers usually create complex apps without writing any code. **ANS:** False. C# programming usually involves a combination of writing a portion of the program code and having Visual Studio generate the remaining code.
- e) Sizing handles are visible during execution.
- **ANS:** False. Sizing handles are present only in **Design** view when a Form or control is selected.

**2.5** Some features that appear throughout Visual Studio perform similar actions in different contexts. Explain and give examples of how the ellipsis buttons, down-arrow buttons and tool tips act in this manner. Why do you think the Visual Studio IDE was designed this way?

> **ANS:** An ellipsis button indicates that a dialog will be displayed when the button is clicked. The down-arrow button indicates that there are more options, both for toolbar icons and for items in the **Properties** window. Moving the mouse pointer over most icons displays the icon's name as a tool tip. These features make the Visual Studio IDE easier to learn and use.

**2.6** Briefly describe each of the following terms:

#### a) toolbar

**ANS:** A toolbar contains icons that, when clicked, execute a command.

- b) menu bar
	- **ANS:** A menu bar contains menus, which are groups of related commands.
- c) **Toolbox**

**ANS:** The **Toolbox** contains controls used to customize forms.

d) control

**ANS:** A control is a component, such as a PictureBox or Label. Controls are added to a Form.

e) Form

**ANS:** A Form represents the Windows Forms application that you are creating. The Form and controls collectively represent the program's GUI.

f) solution

**ANS:** A solution is a group of projects.

#### *Note Regarding Exercises 2.7–2.11*

**Solutions for these exercises are provided in the sol\_ch02 folder.**